## **3. Typical HTCondor Commands**

HTCondor has been configured on the local LSST cluster, and can be used to submit jobs to local resources, or to remote (XSEDE) systems.

There are several commands to be aware of, outlined below:

## **condor\_q**

The '''condor\_q''' command shows which jobs are in the queue. When specified without arguments, it shows only jobs submitted from the machine on which the command was executed.

Here's an example, run on the machine "lsst-dev":

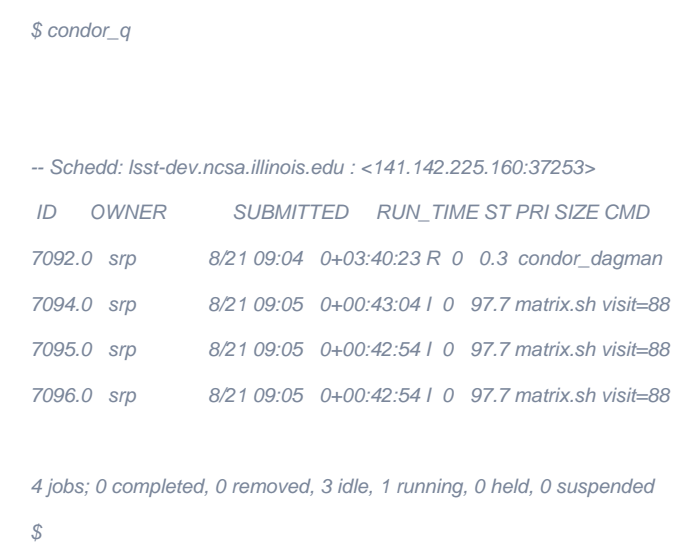

## **condor\_rm**

You can use condor\_rm to remove jobs from the queue. If you want to remove job 7096, run:

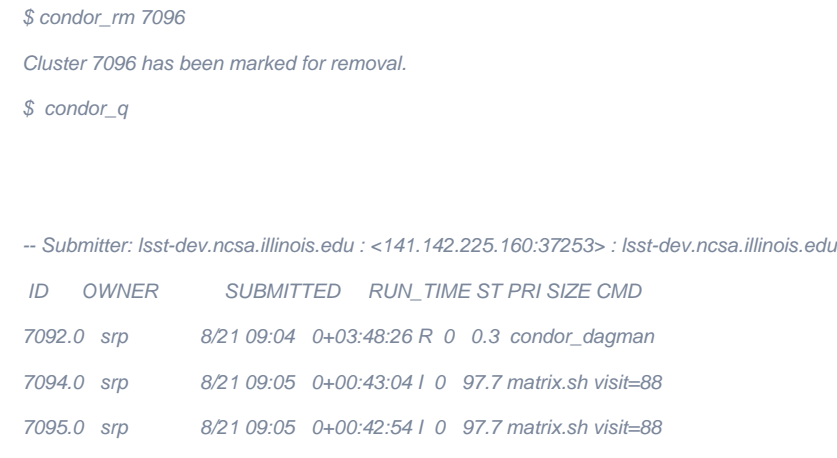

3 jobs; 0 completed, 0 removed, 2 idle, 1 running, 0 held, 0 suspended

Usually the "condor\_rm" command doesn't instantaneously remove the job from the queue; it may take several seconds for it to be removed.

To remove all the jobs you submitted, use the "-all" option:

```
$ condor_rm -all
All jobs marked for removal.
-bash-4.1$ condor_q
-- Submitter: lsst-dev.ncsa.illinois.edu : <141.142.225.160:37253> : lsst-dev.ncsa.illinois.edu
 ID OWNER SUBMITTED RUN_TIME ST PRI SIZE CMD 
0 jobs; 0 completed, 0 removed, 0 idle, 0 running, 0 held, 0 suspended
$
```
## **condor\_status**

The "'condor\_status"' command shows the status of machines in your Condor pool.

```
$ condor_status
Name OpSys Arch State Activity LoadAv Mem ActvtyTime
slot1@lsst-run1.nc LINUX X86_64 Unclaimed Idle 0.000 1916 0+23:05:16
slot2@lsst-run1.nc LINUX X86_64 Unclaimed Idle 0.000 1916 0+23:05:19
slot1@lsst-run2.nc LINUX X86_64 Unclaimed Idle 0.000 1916 11+01:31:35
slot2@lsst-run2.nc LINUX X86_64 Unclaimed Idle 0.000 1916 11+01:31:58
           Total Owner Claimed Unclaimed Matched Preempting Backfill
    X86_64/LINUX 4 0 0 4 0 0 0
       Total 4 0 0 4 0 0 0
```
Further details on Condor, and other commands are available from the [\[http://research.cs.wisc.edu/condor/manual/](http://research.cs.wisc.edu/condor/manual/) Condor Manual].